LotharF MikroKopter.de This page as an **PDF-Document**? Click on that Symbol and wait a little moment... ---> HexaXL-Powerboard

• 🗱 <u>english</u>

• <u>deutsch</u>

Attention: The XL powerboards are designed for the **BL-Ctrl2.0**! Do **not** use BL-Ctrl1.2 on it.

#### Inhaltsverzeichnis

- 1. <u>Info</u>
- 2. <u>HexaXL Power-Distribution</u>
  - 1. Arrangement of the BL controller
  - 2. <u>Assembly of the Molex connector</u>
  - 3. soldering the Capacitors on the BL-Ctrl2.0
  - 4. soldering the BL-Ctrl2.0 on the Power Distribution
  - 5. Address selection
- 3. <u>Powerboard</u>
  - 1. Power Distributor Top
  - 2. Power Distributor Bottom
  - 3. <u>Supply</u>
    - 1. Connect the batterie cable
      - 2. Check for short circuit
  - 4. Connect the Buzzer
  - 5. Lighting
    - 1. Lighting shiftable (1)
    - 2. Lighting shiftable (2)
  - 6. <u>connect the FC</u>

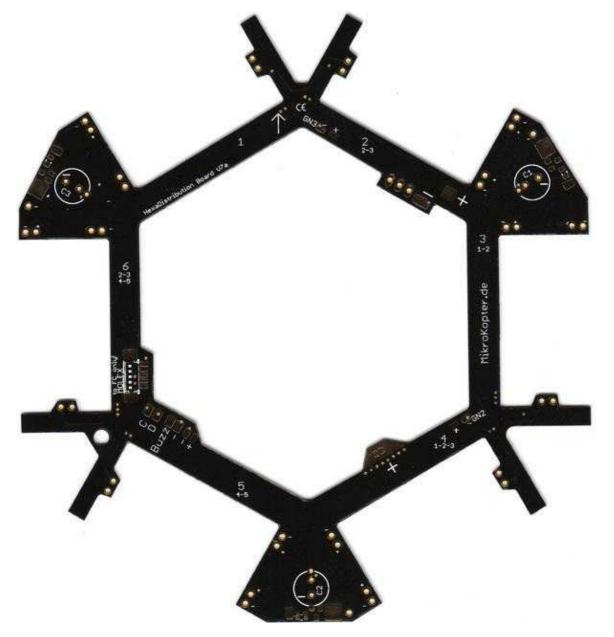

# Info

At this current distribution of the BL-Ctrl2.0 overlapping be soldered to the power distribution board. This provides better heat dissipation is possible.

Since the PCB during soldering and the heat dissipates very quickly, you need a soldering iron with enough power (~ 80W). A completely clean soldering is a must.

## **HexaXL Power-Distribution**

The HexaXL Power distributor provides the BL controller with power and connecting the I2C bus for communication.

The BL controllers are mounted in the recesses of the distribution board and connected by wire bonds.  $\triangle$  The top of the distribution board is marked with "+".

### Arrangement of the BL controller

The BL-controllers are arranged as shown here in the distribution board (clockwise BL-Ctrl Nr. 1-2-3-4-5-6). The processors and the solder connections for the motor have to show up at all controllers.

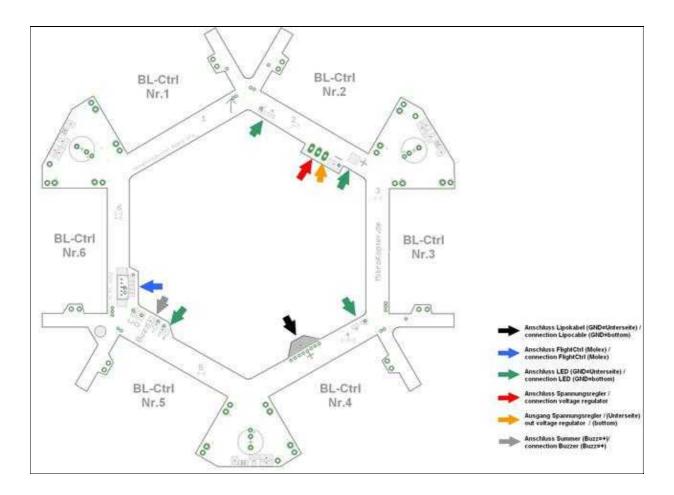

#### <<BR>

If you use a 5S/6S Lipo on this Power-Distribution and you've got sporadic I2C errors, you can use on C1,C2,C3 a Elko with  $330\mu$ F/25V. Otherwise a placement is not required!

#### Assembly of the Molex connector

For this purpose you should use a fine tip. The first one is a solder pad on the distribution board and solder then Molexbuchse fixed thereto. This is to cater to the remaining contacts are soldered.

A The contacts may have no connection with each other!

#### • The <u>FlightCtrl</u> is connected over the Molex socket with power, I2C-bus and the Buzzer.

Tip: Excess solder can be removed perfectly with solder wick. If the mounting of the Molex socket fails, the PCB can be gently heated from the bottom with a heat gun and the socket be released.

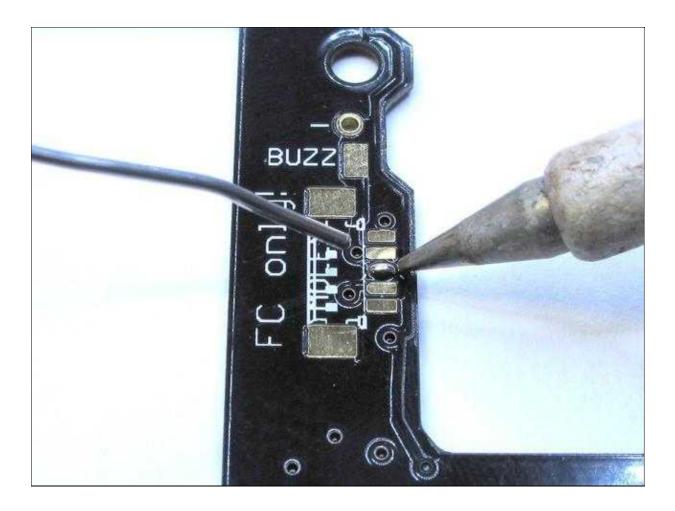

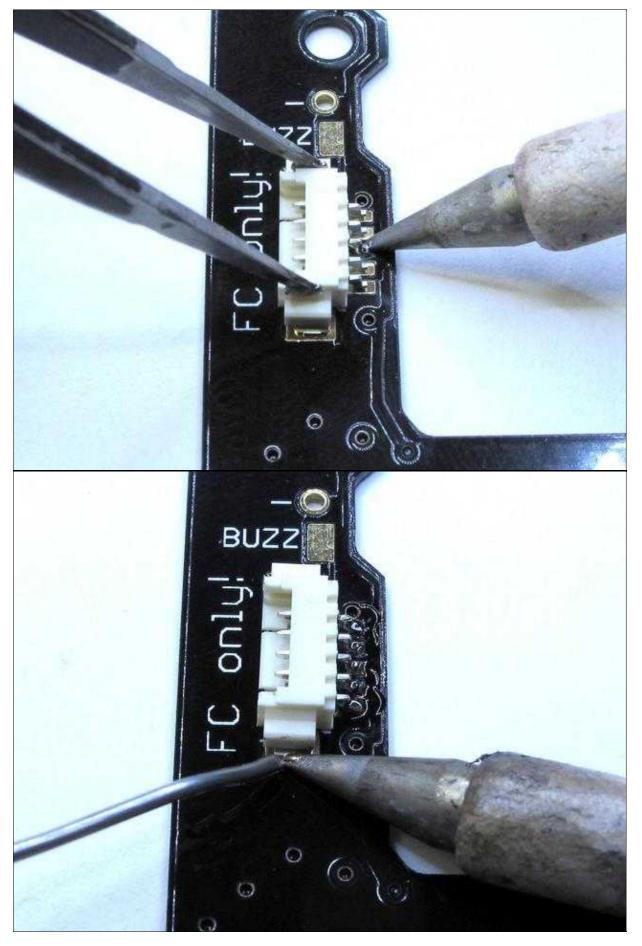

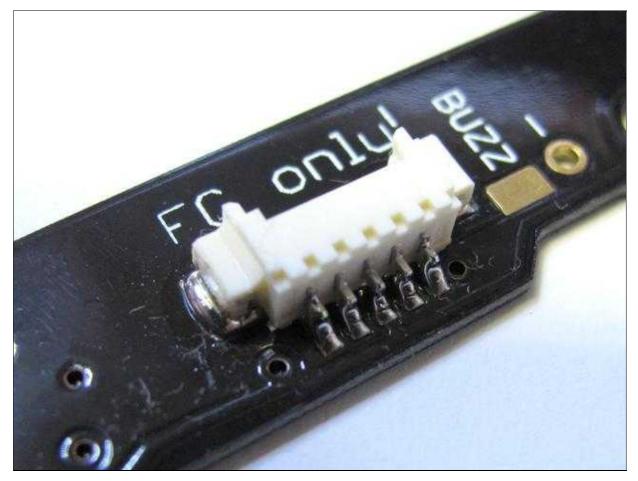

#### soldering the Capacitors on the BL-Ctrl2.0

All elkos can be mounted on the bottom on this current distribution.

The two elkos with the correct polarity to be first glued to the underside of the BL-Ctrl2.0, then soldered from the bottom.<BR>> The glue is made to ensure that the capacitors do not slip through vibrations in the air.

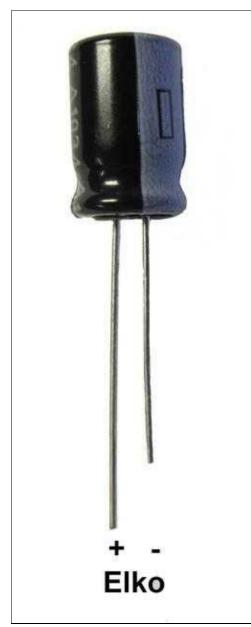

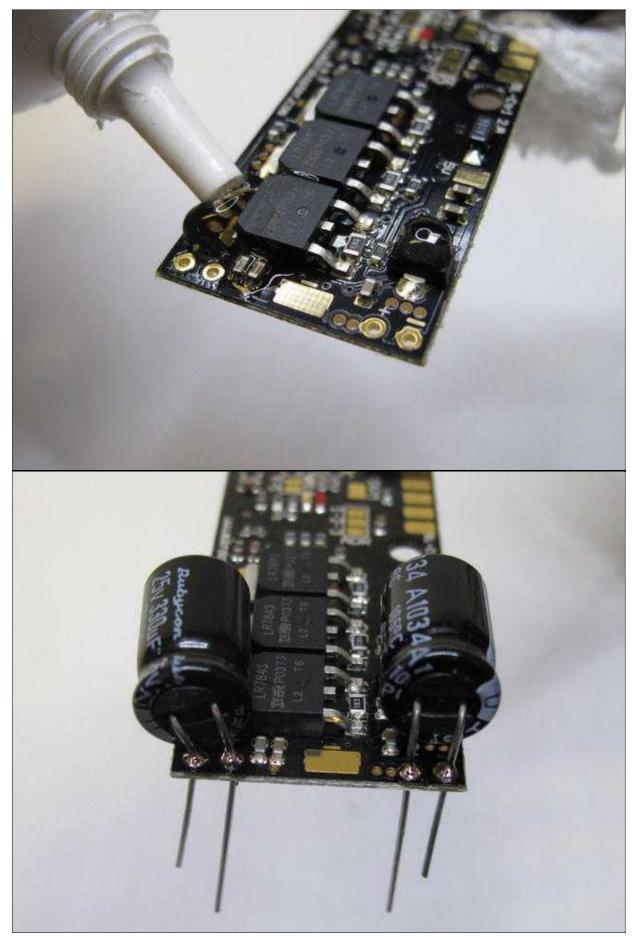

### soldering the BL-Ctrl2.0 on the Power Distribution

Are the elkos on the BL-Ctrl2.0 soldered, the BL-Ctrl2.0 be inserted from the bottom of the current distributor in the connecting holes of the elkos.

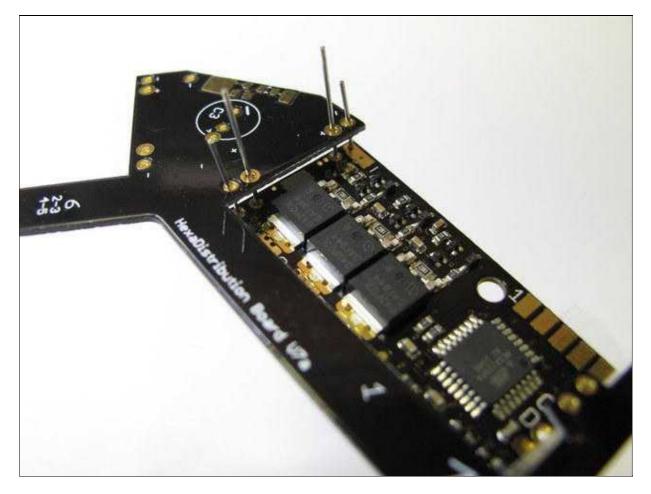

When soldering the capacitors and the I2C bus, take care that the BL-Ctrl2.0 applied directly to the power distributor.

This achieves the greatest possible heat dissipation.

#### △ The board can be very hot during soldering

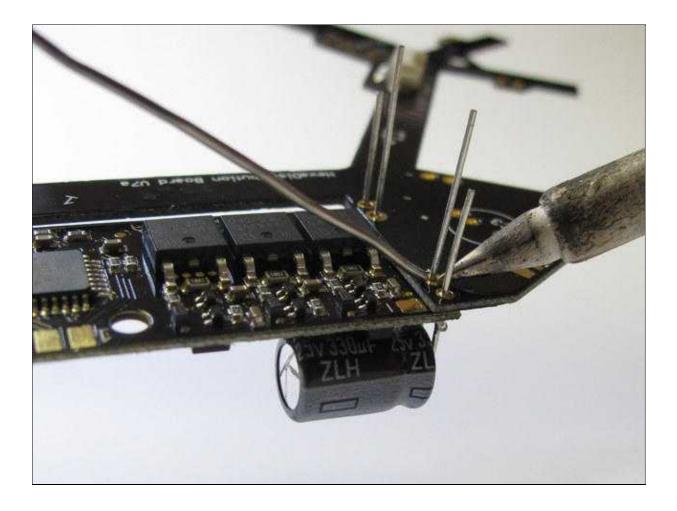

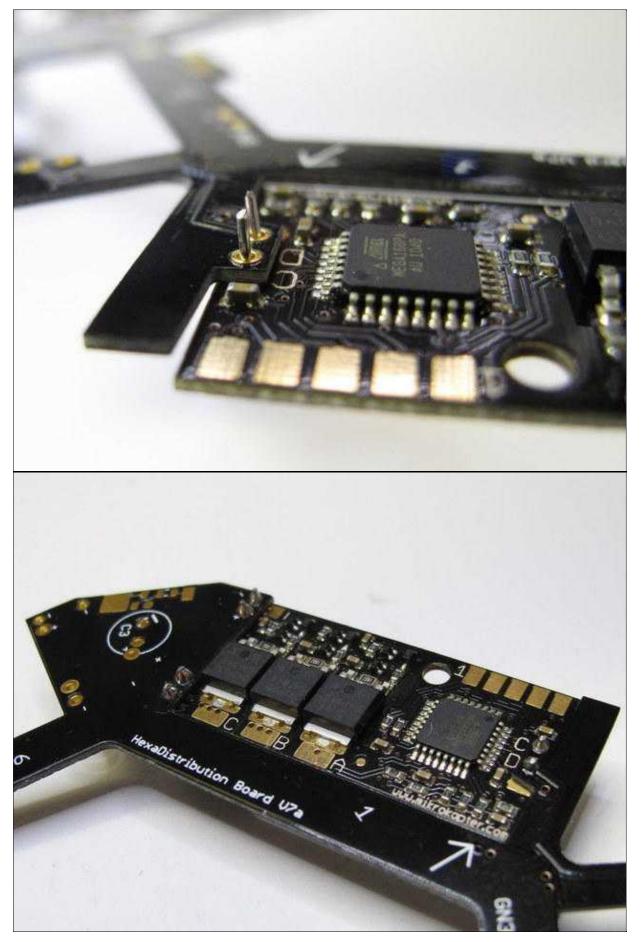

### Address selection

Each BL-Ctrl requires now a unique address. Therefore, the BL controllers assign addresses. A Quadrokopter get the addresses 1-4, a <u>HexaKopter</u> the addresses 1-6 and a Oktokopter the addresses 1-8. On the power distributor each address is already printed.

On BL-Ctrl V2.0 the motor address is set on the board using jumpers (use solder).

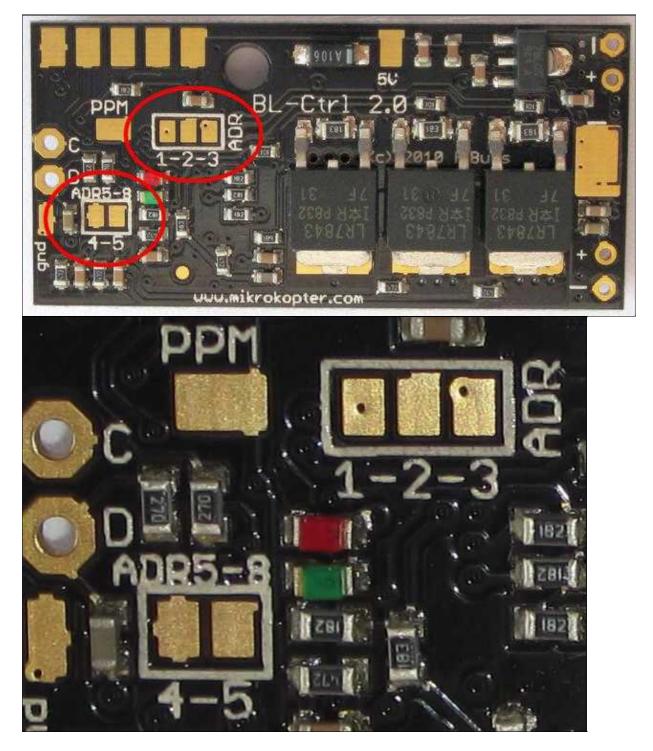

Where:

| Adress (Motor) | 1-2    | 2-3    | 4-5    |
|----------------|--------|--------|--------|
| 1              | open   | open   | open   |
| 2              | open   | closed | open   |
| 3              | closed | open   | open   |
| 4              | closed | closed | open   |
| 5              | open   | open   | closed |
| 6              | open   | closed | closed |
| 7              | closed | open   | closed |
| 8              | closed | closed | closed |

Nore information about the BL-Ctrl2.0 can be found here: <u>BL-Ctrl2.0</u>

# Powerboard

### **Power Distributor - Top**

The completely equipped distribution board from the top.

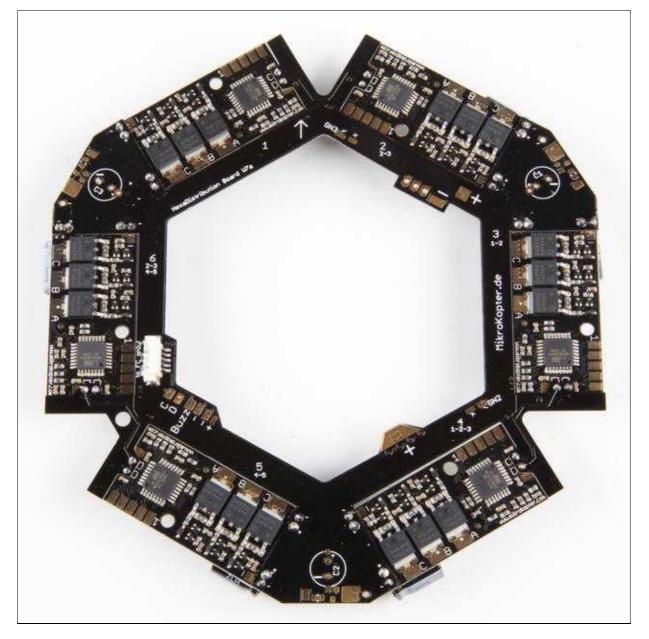

### **Power Distributor - Bottom**

The completely equipped distribution board from the bottom.

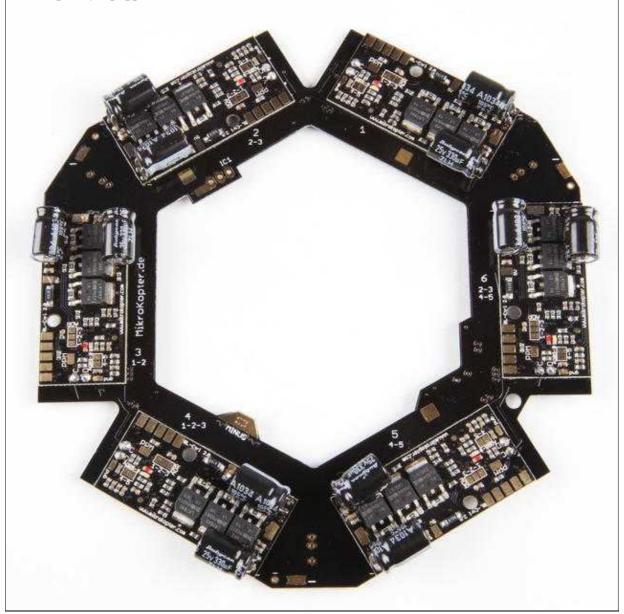

### Supply

#### Connect the batterie cable

On the large "+" and "-" solder pads connect the cable for the Lipo. With a cable tie the cable can be fixed.

- Plus = red
- Minus = black

 $\Delta$  do not mix plus and minus here!

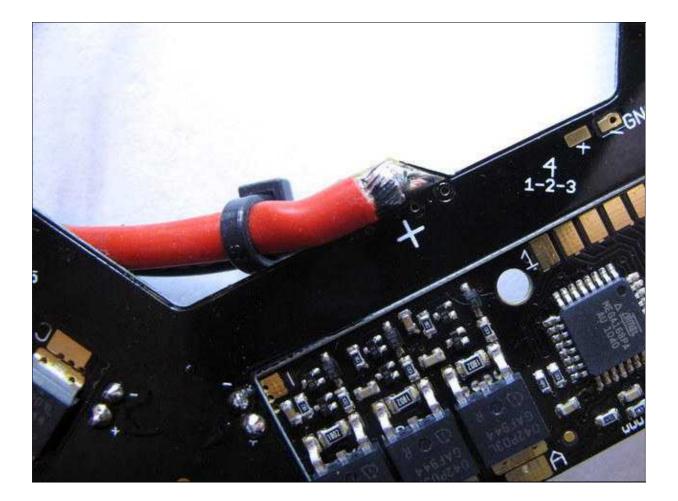

#### Check for short circuit

The contacts (red arrows) are measured with a multimeter. You may not contact or short circuit with each other or have to plus or minus.

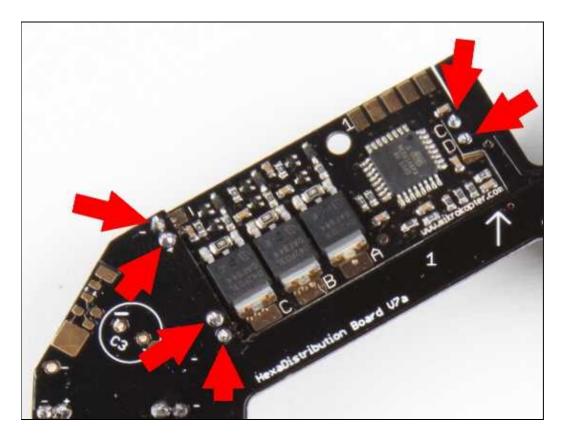

### **Connect the Buzzer**

You can mount the buzzer on a rigger or with a **Buzzer Adapter board**.

If you use a MK3Mag and the buzzer would be to close to the compass, the compass readings could be disturbed!

Solder the Buzzer on the "Buzz"-Pad (+) and "-"-Pad.

- buzzer plus = red cable = "Buzz"
- buzzer GND = black cable = "-" = "minus"

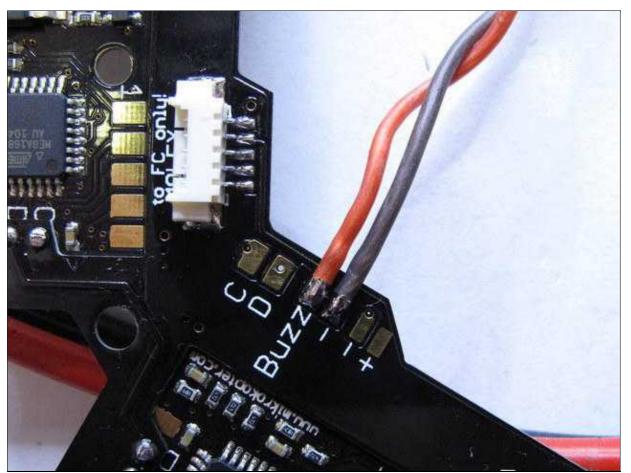

### Lighting

You can connecting the lighting (LED) directly to one of the three internal "+" and "-" pad.

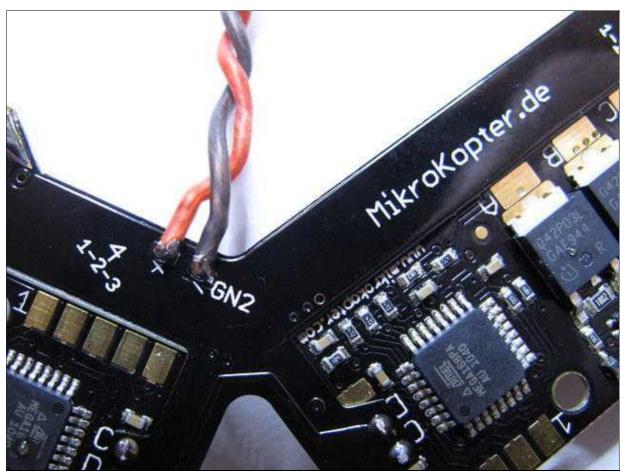

#### Lighting shiftable (1)

If you want to make its lighting switchable or implement a flashing pattern on the <u>FlightCtrl</u>, a small circuit are soldered to the power distribution.

There are three areas on the powerboard available. The circuit consisting of a 10K Ohm resistor and a BC807 transistor.

The input of the circuit is then placed on one of the outputs of <u>FlightCtrl</u> (J16/J17) and the "+" cable of the LEDs to the output of the circuit.

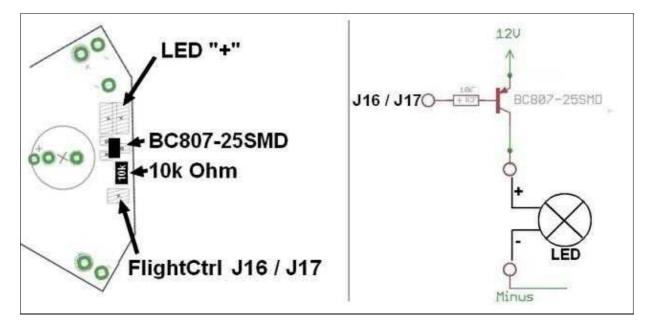

#### Lighting shiftable (2)

Also you can use the optional ExtensionPCB for this purpose. The connection is described here:: ExtensionPCB

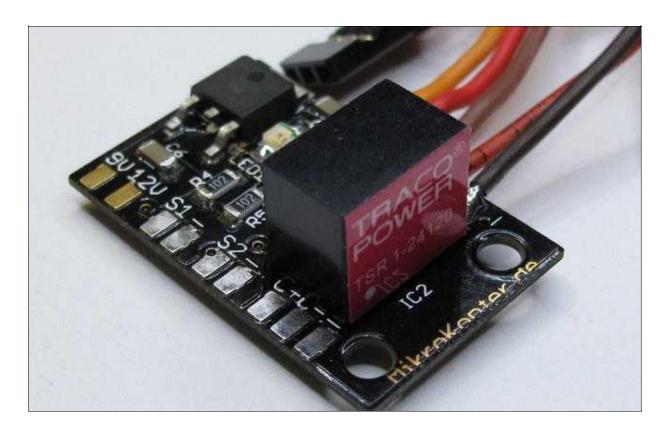

### connect the FC

The <u>FlightCtrl2.1</u> can connected later with the Molex-cable.

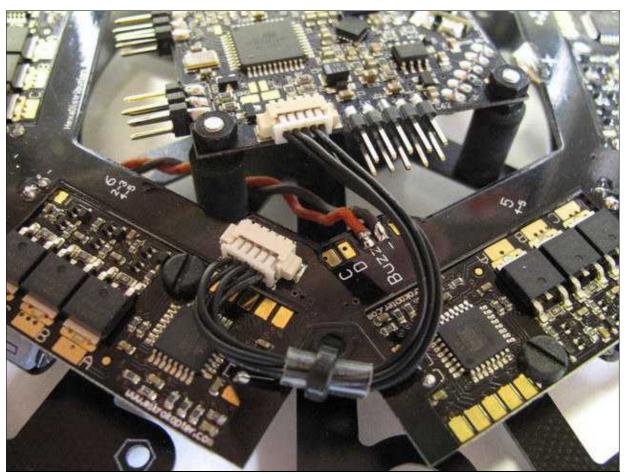

A The printed arrow on the FlightCtrl must show to the on the rigger No.1 (red rigger) !